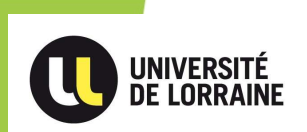

# GEFORP

Guide d'utilisation pour un stagiaire

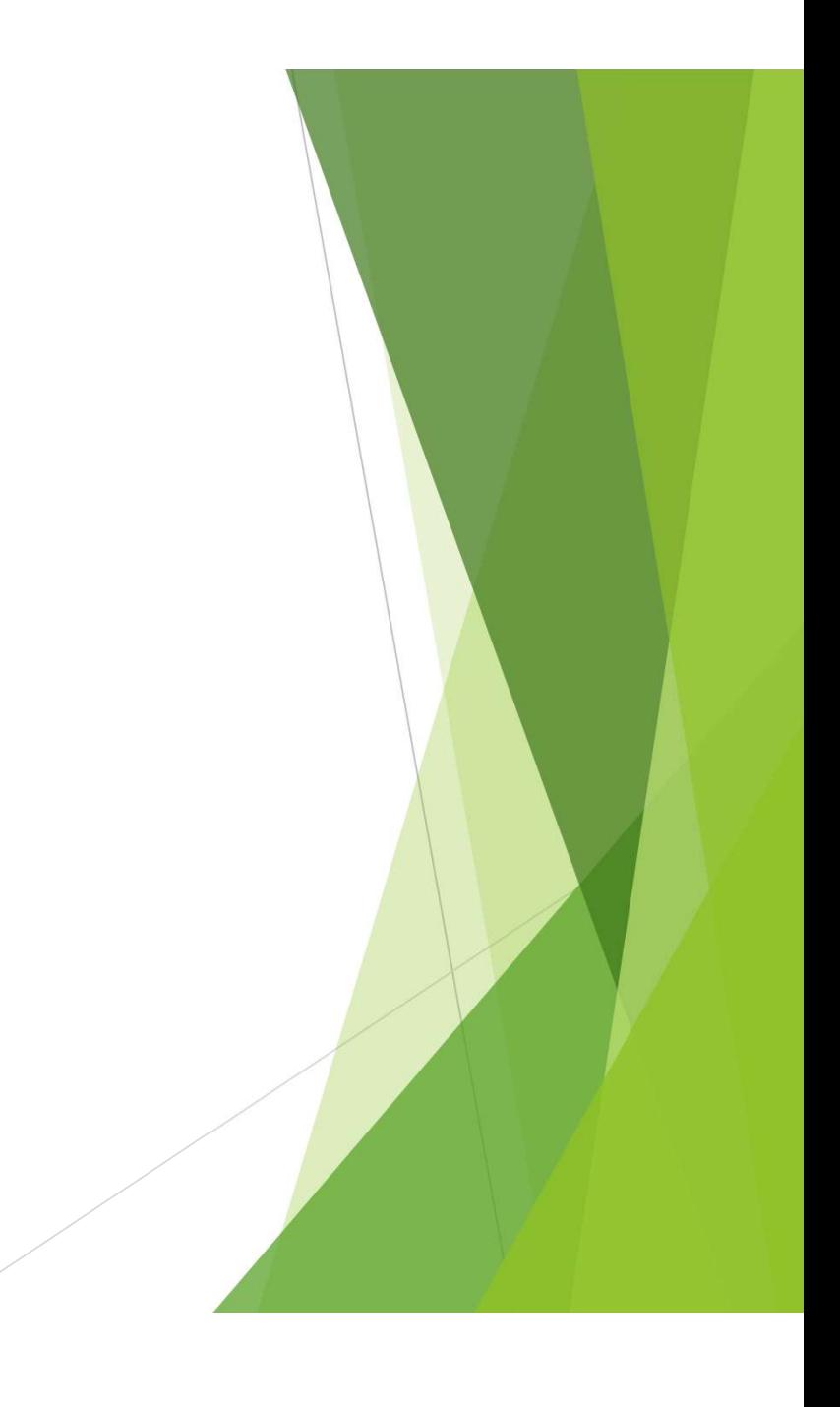

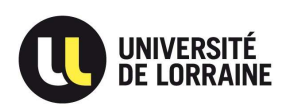

# 1-Accéder à la plateforme GEFORP

La plateforme GEFORP vous permet d'accéder aux formations collectives

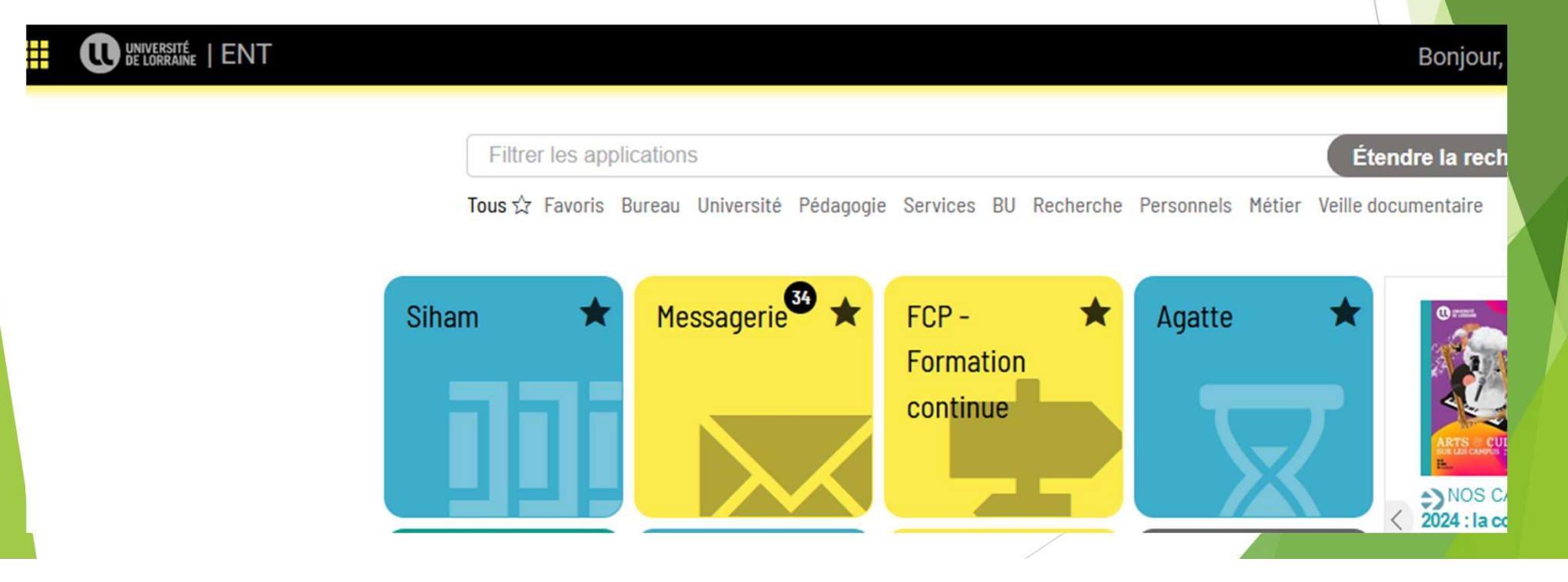

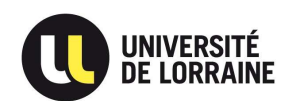

# 1-Accéder à la plateforme GEFORP

## Directement avec l'URL

o https://geforp.esup-portail.org

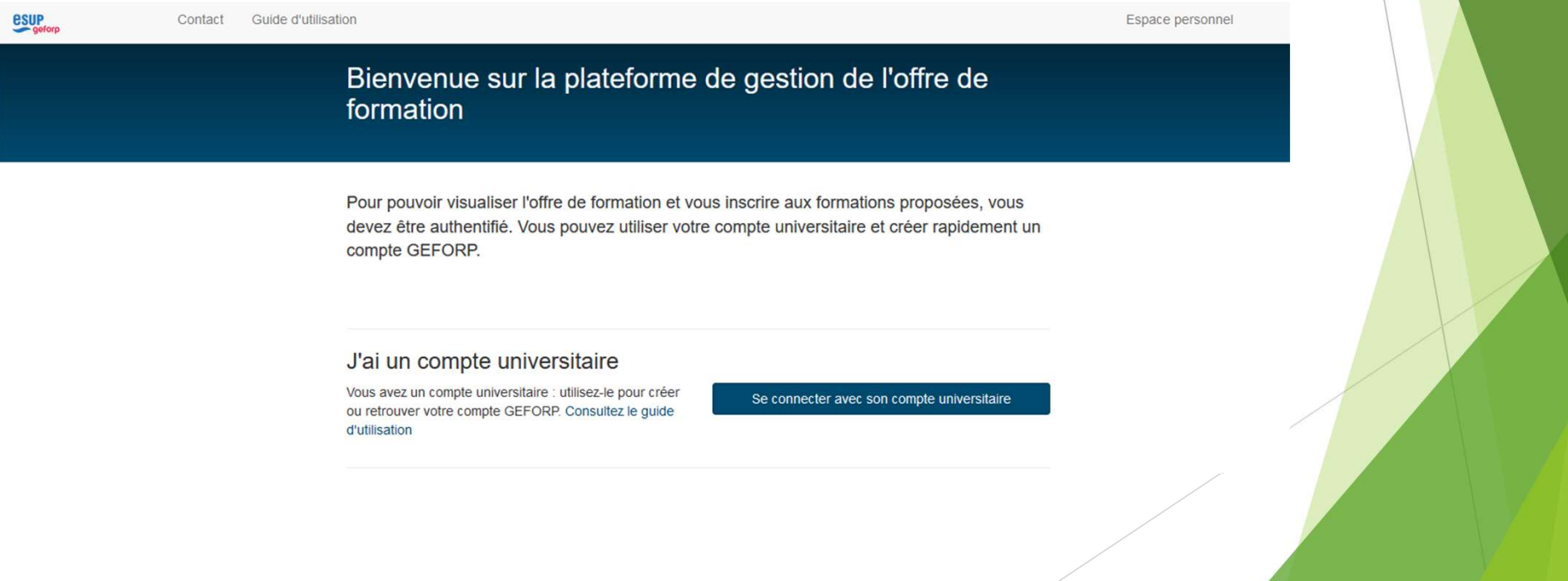

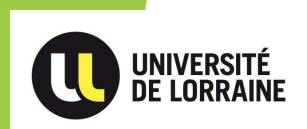

# 2- Création de votre compte

# formation

Pour pouvoir visualiser l'offre de formation et vous inscrire aux formations proposées, vous devez être authentifié. Vous pouvez utiliser votre compte universitaire et créer rapidement un compte GEFORP.

## J'ai un compte universitaire

Vous avez un compte universitaire : utilisez-le pour créer ou retrouver votre compte GEFORP. Consultez le guide d'utilisation

Se connecter avec son compte universitaire

Cliquez ici pour vous connecter et utiliser vos identifiants ENT

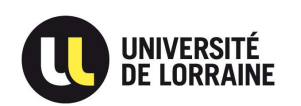

UNIQUEMENT POUR LES PERSONNELS BIATSS : Remplir obligatoirement les informations de votre responsable

Les EC n'ont pas de responsable hiérarchique à renseigner

Remplir si nécessaire les informations de votre correspondant. Le correspondant n'est pas une personne du Service Formation Continue des Personnels

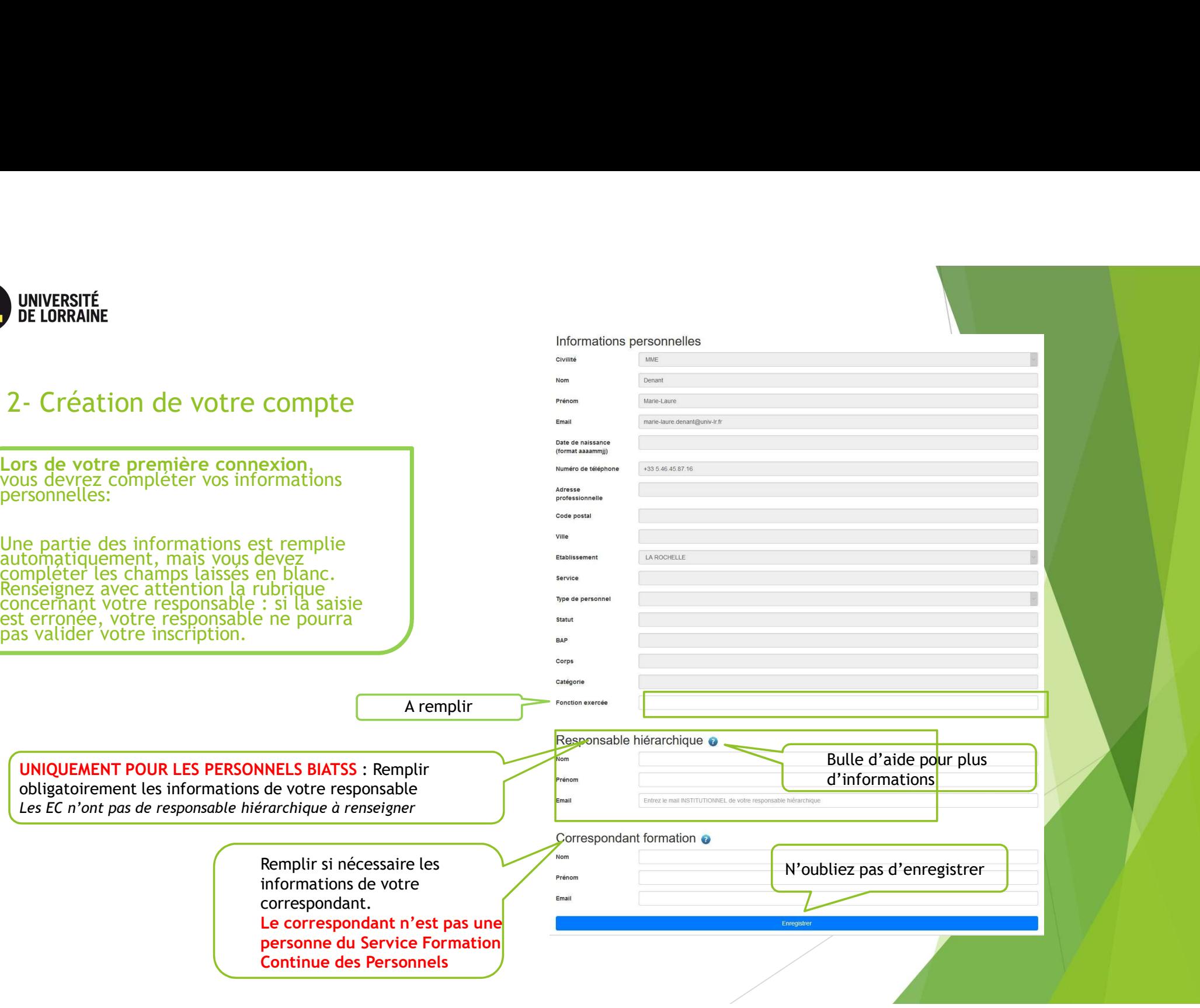